## Join the ERP Financials News List

- 1. Go to the CWRU Google Groups Site
  - a. <a href="http://groups.case.edu">http://groups.case.edu</a>
- 2. Sign in using your network ID (will be directed to Single Sign on if not already logged in)

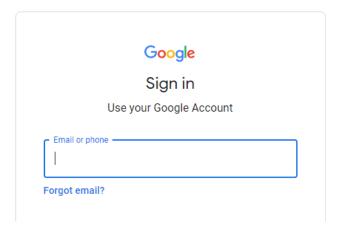

- 3. Search for ERP Fin News
  - a. Change the Search method from My Groups to All Groups and Messages
  - b. Enter erp fin news

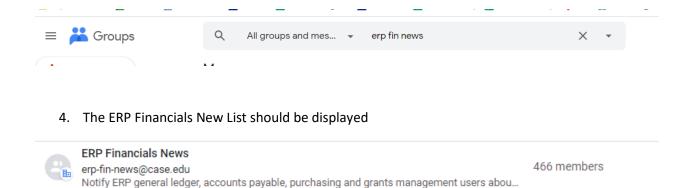

5. Click the join icon to join the group

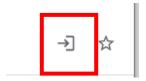